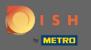

() You are now in the Admin Panel under the section Settings. Here you can manage all account-related information.

| DISH RESERVATION                                       |                                                                                                    |                |         |                                      |                                                             |  |                         |              |         |
|--------------------------------------------------------|----------------------------------------------------------------------------------------------------|----------------|---------|--------------------------------------|-------------------------------------------------------------|--|-------------------------|--------------|---------|
| E Reservations                                         | My Establishment                                                                                                    |                |         |                                      | My Data                                                     |  |                         |              |         |
| 🎢 Menu                                                 | Establishment Details                                                                                                    |                |         | Contact                              |                                                             |  |                         |              |         |
| 🐣 Guests                                               | Establishment Name                                                                                                    |                |         | Phone (+49) -                        |                                                             |  |                         |              |         |
| Feedback                                               | Street                                                                                                    |                |         |                                      |                                                             |  |                         |              |         |
| 🗠 Reports                                              | Training Street 007                                                                                                    |                |         | Email hello@establishm               | ent.com                                                     |  |                         |              |         |
| 🗢 Settings 🗸                                           | Additional Country<br>Germany •                                                                                                    |                | Website |                                      |                                                             |  |                         |              |         |
| () Hours                                               |                                                                                                    |                |         | http://www.establ                    | ishment.com                                                 |  |                         |              |         |
| Reservations                                           | Postal code                                                                                                    | City<br>Berlin |         | Contact language                     |                                                             |  |                         |              |         |
| ₽ Tables/Seats<br>% Offers<br>♀ Notifications          | Berin           Time zone           All dates of the reservation system will be displayed according to this time zone. The time zone is derived from the restaurant address automatically. |                |         | <b>Legal</b><br>For legal reasons yo | ur website has to provide a privacy policy. You can use our |  |                         |              |         |
| Account                                                | Europe/Berlin                                                                                                    |                |         | default version or us                |                                                             |  |                         |              |         |
| ⑦ Help                                                 | Current time in this time zone: ① 12:34 AM                                                                                                    |                |         | Use your own pr                      |                                                             |  |                         |              |         |
|                                                        |                                                                                                    |                |         |                                      | SAVE                                                        |  |                         |              |         |
| Too many guests in house?<br>Pause online reservations | Designed by Hospitality Digital GmbH. All rights r                                                                                                    | eserved.       |         |                                      |                                                             |  | FAQ   Terms of use   In | print   Data | Privacy |

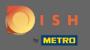

Ð

## Data regarding the establishment can be edited under My Establishment. Note: Don't forget to save changes by clicking save.

| DISH RESERVATION                                       |                                                                                                 |                |                    |                                                                                                    |                            |             |        |  |
|--------------------------------------------------------|-------------------------------------------------------------------------------------------------|----------------|--------------------|----------------------------------------------------------------------------------------------------|----------------------------|-------------|--------|--|
| Reservations                                           | My Establishment                                                                                |                |                    | O My Data                                                                                                    |                            |             |        |  |
| 🎢 Menu                                                 | Establishment Details                                                                           |                |                    | Contact                                                                                                    |                            |             |        |  |
| 📇 Guests                                               | Establishment Name                                                                              |                |                    | Phone (+49) •                                                                                                    |                            |             |        |  |
| edback                                                 | Street                                                                                          |                |                    |                                                                                                    |                            |             |        |  |
| 🗠 Reports                                              | Training Street 007                                                                             |                |                    | Email hello@establishment.com                                                                                       |                            |             |        |  |
| 🌣 Settings 👻                                           | Additional Country                                                                              |                | Country<br>Germany | Website                                                                                                    |                            |             |        |  |
| () Hours                                               |                                                                                                 |                |                    | http://www.establishment.com                                                                                        |                            |             |        |  |
| 🖾 Reservations                                         | Postal code                                                                                     | City<br>Berlin |                    | Contact language Deutsch                                                                                            |                            |             |        |  |
| ₽ Tables/Seats<br>% Offers<br>♀ Notifications          | Time zone<br>All dates of the reservation system will<br>zone. The time zone is derived from th | be displayed a |                    | Legal                                                                                                    |                            |             |        |  |
| Account                                                | Europe/Berlin                                                                                   |                |                    | For legal reasons your website has to provide a privacy policy. You can use our<br>default version or use your own. |                            |             |        |  |
| <ul><li>Help</li></ul>                                 | Current time in this time zone: () 12:34 AM                                                     |                |                    | <ul> <li>Use our default privacy policy</li> <li>Use your own privacy policy</li> </ul>                             |                            |             |        |  |
|                                                        |                                                                                                 |                |                    | SAVE                                                                                                    |                            |             |        |  |
|                                                        |                                                                                                 |                |                    |                                                                                                    |                            |             |        |  |
| Too many guests in house?<br>Pause online reservations | Designed by Hospitality Digital GmbH. All rights r                                              | eserved.       |                    |                                                                                                    | FAQ   Terms of use   Impri | nt   Data P | rivacy |  |

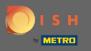

Data regarding the personal information can be edited under My Data. You as well can export the data and delete the account. When deleting the account the DISH account won't be affected. Note: Don't forget to save changes by clicking save.

| <b>DISH</b> RESERVATION                                               |                                                            |                                                                                                    | HD*Tutorial   취본 🗸 🚱                        |
|-----------------------------------------------------------------------|------------------------------------------------------------|----------------------------------------------------------------------------------------------------|---------------------------------------------|
| E Reservations                                                        | My Establishment                                           | <b>O</b> My Data                                                                                                    |                                             |
| 🍴 Menu                                                                | Personal Information                                       | Export Data                                                                                                    |                                             |
| 🐣 Guests                                                              | Salutation * Please select                                 | You have the right to receive your data in a structured, commonly used and machine-readable format in order to transmit it to another controller.                                                                                                    |                                             |
| ⊕ Feedback<br>⊯ Reports                                               | First Name *                                               | Export data  Delete Account                                                                                                    |                                             |
| <ul> <li>Settings -</li> <li>O Hours</li> <li>Reservations</li> </ul> | Last Name * Product Login Email jordan.klose@hd.digital    | This will delete your Online Reservation Tool account and all data associated with it from HD*Tutorial. This cannot be undone. Please note that your DISH account and any other products associated with it will remain unaffected and you will have to delete them separately. |                                             |
| A Tables/Seats % Offers                                               | SAVE                                                       |                                                                                                    |                                             |
| ♠ Notifications ♠ Account                                             | Change Password To reset your password, click here.        |                                                                                                    |                                             |
| ⑦ Help                                                                |                                                            |                                                                                                    |                                             |
| Too many guests in house?<br>Pause online reservations                | Designed by Hospitality Digital GmbH. All rights reserved. |                                                                                                    | FAQ   Terms of use   Imprint   Data Privacy |